*The New Orleans Personal Computer Club Newsletter* 

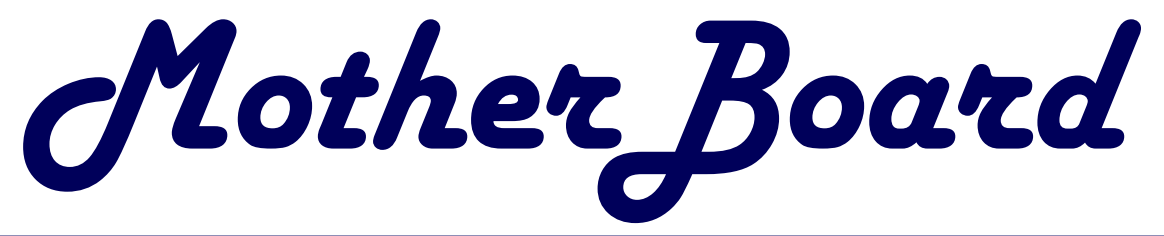

#### Volume 21, Issue 10

October 1, 2003

*This Month At NOPC Microsoft Office 2003 by Matt McCann* 

#### *Inside this issue:*

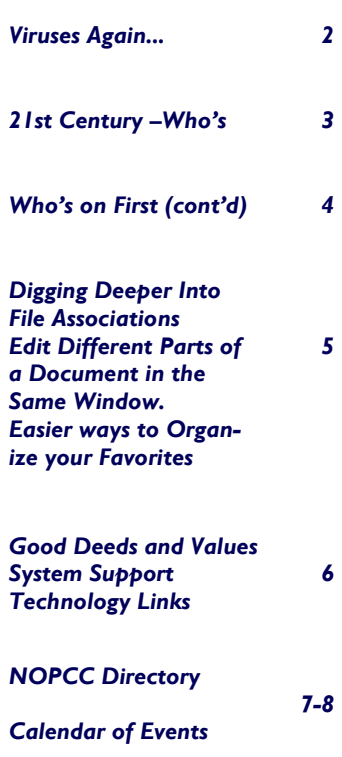

# **Election Time**

Elections for officers and directors each position, please contact Ed will be held at the November 5, 2003 Jahncke (editor@nopc.org, 504-897meeting. The officers are President, 1 2 0 5 ) or T o m F o r d Vice President, Treasurer and Secre- [\(tomford@bellsouth.net,](mailto:tomford@bellsouth.net) 985-643tary. In addition, we have three direc-3172).

tors at large. These seven members sion Street (corner of Division and director. Airline Drive).

constitute the Club's Board of Direc-At the November meeting, the Nomitors. Each member of the Board nating Committee will present a slate serves a one year term. The Board of candidates. In addition, any memmeets once a month, usually the sec-ber present at the November meeting ond Wednesday. The meeting is held can be included in the slate. We will at McCann's Electronics, 100 Divi-then vote for each new officer and

Any member can run for a position on to help the NOPC become bigger and the Board. If you want to know more better. Set aside some time for the about the duties and responsibilities of NOPC next year and run for an office. This is your Club and now is the time

## **The New Revised NOPCC WebSite**

If you haven't visited the club's website, you have missed a treat. Sherrie Henne has worked long and hard to give the NOPCC Website and fresh look with a touch of New Orleans atmosphere. It is easier to move about between the various pages and their topics. New is the Resources Page. If you have graphics capabilities, contact [Sherri.](mailto:shenn1@cox.net?subject=I do Graphics) She could use you help. [NOPCC Web Site](http:/nopc.org)

## **This Month's Presentation**

The new Microsoft Office System is coming, and Microsoft is offering a special preview for the New Orleans Personal Computer Club. This firsthand look, by a Microsoft Office expert, will provide a sneak peek at the new Microsoft Office System and show you how to maximize your productivity at home and at the office, reduce spam, customize your email, and much more. Be sure to mark your calendar: Wednesday, October 1, 6:30PM, J.D. Meisler

#### Viruses Again..

There still seem to be a number of viruses lurking about in several guises. Several of our members as well as several of my friends have sent me e-mails about these viruses. The following is a compilation of excerpts from their e-mails:

*"This is very important. Someone is sending the SOBIG.F virus in an attachment supposedly from Microsoft with the subject: "Use this patch immediately".I checked with Microsoft and they advised me that they never send attachments. Please let our club members know. Thank you* 

*If it has an attachment it is definitely not from Microsoft. We do not add attachments for software to any communications we send.* 

*MS Corporation NET. Subject "Last Microsoft Critical Patch" with an attachment. It is definitely a virus which Norton could not clean, but was able to quarantine. "* 

*"I just got an email that LOOKED like it came from Microsoft, offering a Patch that included all previous patches for Windows. The heading looked like Microsoft, the format looked like Microsoft, but I was suspicious. I went to Microsoft's website, and looked through all the available updates and patches listed, and no such mega-patch appears to exist. If you get this email, delete it without opening it, just to be on the safe side!!!"* 

*For your info and maybe the Motherboard if you can make heads or tails of this. I have been plagued by the one supposedly from Microsoft with the patch, every day once or twice daily, but Norton calls it SOBIG.F.* 

*Virus Alerts - W32/Swen@MM* 

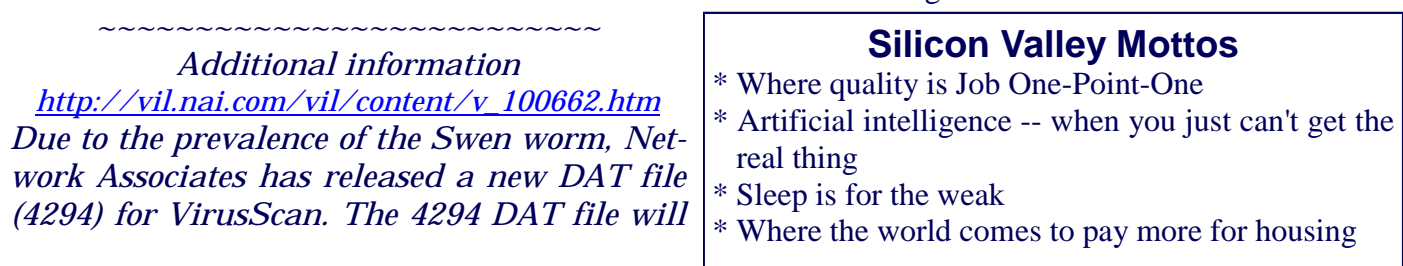

*detect and remove the Swen worm.* 

*This worm spreads by e-mail, network shares, IRC, P2P and newsgroups. When spreading by e-mail, the subject lines and the attachment names vary, but at least one message masquerades as a Microsoft update. Please note: Microsoft will not e-mail you a security patch. You must download all security patches directly from Microsoft. This worm modifies the Windows registry by adding and deleting registry keys on the infected computer. It also disables access to the registry.* 

*Symptoms of infection include:* 

- ∗ *Display of various dialog boxes used to make the user believe they are installing a valid Microsoft security patch*
- ∗ *Unexpected termination of Anti-Virus/security product (VirusScan, Symantec Anti-Virus, NetShield, etc...)*
- ∗ *Registry entries like the ones described in the virus characteristics section or the method of infection section in the virus description*

*\* Inability to run RegEdit \** 

*============================* 

*If you suspect you have the Swen worm, follow the instructions below and then do a full scan of your system.* 

*To protect against this virus and any future virus outbreaks:* 

- *1. Make sure you have installed all critical windows updates.*
- *2. To see which windows updates you need and to install them, visit:*

*<http://windowsupdate.microsoft.com/>*

*2. Install anti-virus software on your computer.* 

Will it ever end? Keep your Virus program's up-to date with the latest virus signatures. Daily updates is never a bad thing!.

## **21st Century...Who's on First?**

Abbott: Ultimate Super Duper Computer Store. Can I help you? Costello: Thanks. I'm setting up a home office in the den, and I'm thinking of buying a computer. Abbott: Mac? Costello: No, the name is Bud. Abbott: Your computer? Costello: I don't own a computer. I want to buy one. Abbott: Mac? Costello: I told you, my name is Bud. Abbott: What about Windows? Costello: Why? Does it get stuffy? Abbott: Do you want a computer with Windows? Costello: I don't know. What do I see when I look out the windows? Abbott: Wallpaper. Costello: Never mind the windows. I need a com puter and software. Abbott: Software that runs on Windows? Costello: No, on the computer! I need something I can use to write proposals, track expenses. You know, run a business. What have you got? Abbott: Office. Costello: Yeah, for my office. Can you recommend anything? Abbott: I just did Costello: You just did what? Abbott: Recommended something. Costello: You recommended something? Abbott: Yes. Costello: For my office? Abbott: Yes. Costello: Okay, what did you recommend for my office? Abbott: Office. Costello: Yes, for my office. Abbott: Office for Windows. Costello: I already have an office and it already has windows! Let's say I'm sitting at my com puter, and I want to type a proposal. What do I need? Abbott: Word. Costello: If I'm writing a proposal, I'm going to need lots of words. But what program do I load? Abbott: Word.

Costello: What word? Abbott: The Word in Office. Costello: The only word in office is office. Abbott: The Word in Office for Windows. Costello: Which word in "office for windows?" Abbott: The Word you get when you click the blue W. Costello: I'm going to click your big W if you don't give me a straight answer. Let's forget about words for a minute. What do I need if I want to watch a movie over the Internet? Abbott: RealOne. Costello: Maybe a real movie, maybe a cartoon. What I watch is none of your business. But what do I need to watch it? Abbott: RealOne. Costello: If it's a long movie I'll also want to watch reels two, three and four. Can I watch reel four? Abbott: Of course. Costello: Great! With what? Abbott: RealOne. Costello: Okay, so I'm sitting at my computer and I want to watch a movie. What do I do? Abbott: You click the blue 1. Costello: I click the blue one what? Abbott: The blue 1. Costello: Is that different from the blue W? Abbott: Of course it is... The blue 1 is RealOne. The blue W is Word. Costello: What word? Abbott: The Word in Office for Windows. Costello: But there's three words in "office for win dows!" Abbott: No, just one. But it's the most popular Word in the world. Costello: It is? Abbott: Yes, although to be fair there aren't many other Words left. It pretty much wiped out all the other Words. Costello: And that word is the real one? Abbott: No. RealOne has nothing to do with Word. RealOne. Isn't even part of Office. Costello: Never mind; I don't want to get started with that again. But I also need something for bank accounts, loans, and so on. What do

 you have to help me track my money? Abbott: Money. Costello: That's right. What do you have? Abbott: Money. Costello: I need money to track my money? Abbott: No, not really.. It comes bundled with your computer. Costello: What comes bundled with my computer? Abbott: Money. Costello: Money comes bundled with my computer? Abbott: Exactly. No extra charge. Costello: I get a bundle of money with my computer at no extra charge? How much money do I get? Abbott: Just one copy. Costello: I get a copy of money. Isn't that illegal? Abbott: No. We have a license from Microsoft to make copies of Money. Costello: Microsoft can license you to make money? Abbott: Why not? They own it. Costello: Well, it's great that I'm going to get free money, but I'll still need to track it. Do you have anything for managing your money? Abbott: Managing Your Money? That program dis appeared years ago. Costello: Well, what do you sell in its place? Abbott: Money. Costello: You sell money? Abbott: Of course. But if you buy a computer from us, you get it for free. Costello: That's all very wonderful, but I'll be run ning a business. Do you have any software for, you know, accounting? Abbott: Simply Accounting. Costello: Probably, but it might get a little compli cated. Abbott: If you don't want Simply Accounting, you might try M.Y.O.B. Costello: M.Y.O.B.? What does that stand for? Abbott: Mind Your Own Business. Costello: I beg your pardon? Abbott: No, that would be I.B.Y.P. I said M.Y.O.B. Costello: Look, I just need to do some accounting for my home business. You know- accounting? You do it with money. Abbott: Of course you can do accounting with Money. But you may need more. Costello: More money? *(Continued from page 3)* 

Abbott: More than Money. Money can't do every thing. Costello: I don't need a sermon! Okay, let's forget about money for the moment. I'm worried that my computer might...what's the word? Crash. And if my computer crashes, what can I use to restore my data? Abbott: GoBack. Costello: Okay. I'm worried about my computer smashing and I need something to restore my data. What do you recommend? Abbott: GoBack. Costello: How many times do I have to repeat my self? Abbott: I've never asked you to repeat yourself. All I said was GoBack. Costello: How can I go back if I haven't even been anywhere? Okay, I'll go back. What do I need to write a proposal? Abbott: Word. Costello: But I'll need lots of words to write a proposal. Abbott: No, you only need one Word-the Word in Office for Windows. Costello: But there's three words in...Oh, never mind. Abbott: Hello? Hello? Customers! Why do they always hang up on me? Oh, well. Ultimate Super Duper Computer Store. Can I help you? Submitted by Virginia Kieran *Editor: Yes, I know this is a bit long, and maybe not very technical, but somehow it does seem to portray the state* 

*of software and "computering" as encountered today.* 

*A bit of humor is needed after all these Virus alerts>* 

\* Silicon Valley Population:

110010101000101010010101000001110010101010 101011

- \* "It Compiles. Ship It"
- \* Silicon Valley: commute, compute, commute
- ∗ Come for the overtaxing work environment, stay for the unaffordable housing prices
- \* God bless the early adopters
- ∗ Upgrade or perish
- ∗ We don't just make your computer, we make your computer obsolete!

#### **Digging Deeper Into File Associations**

#### *Problem:*

I read your tips religiously, and they're always useful. But I tried one that deals with file associations, and somehow it didn't work for me. I use an old WordPerfect for Windows 6.1 applica-tion that I can't quite abandon yet. When I installed WordPerfect, the file associations were set so that the extensions dat, frm, wpd, and wpt were all associ-ated with Wpwin.exe.

This worked fine for a long time, because those extensions weren't used by any other program. But now I have quite a few DAT files that are not WordPerfect files, and I'd like to associate those files with either WordPad or Notepad. So I followed the instructions in one of your tips.

# I located a file with the dat extension via Explorer.

# I held down the Shift key while right-clicking on the file.

# I asked to open it with WordPad.

# I checked the box marked Always open with this program.

The procedure worked fine, but it also associated all the other WordPerfect extensions with Word-Pad, which, of course, screwed things up royally. How can I fix this to single out just the dat extension, remove it from the list of files associated with Wpwin, and then re-associate this file type with WordPad?

#### *Solution:*

File association is actually a two-step process. The file extension is associated with an internal file type, and the internal file type is associated with the pro-gram. That makes it easy to associate multiple exten-sions with the same program; they all point to the same internal file type. It also means, as you've found, that changing the association for one extension belonging to a given file type changes it for all of them. What you need to do is cut dat out of the herd of extensions associated with Wpwin.

First, repeat the steps you listed to re-associate the .dat extension with Wpwin, thereby re-associating all the other WordPerfect extensions. Verify that WordPerfect opens those files correctly. Now launch REGEDIT by entering its name in the Start menu's Run dialog. Double click on the first root

#### key,

HKEY CLASSES\_ROOT. Scroll down to the sub-key named dat and select it.

You'll see in the right-hand pane that it has a (De-fault) value, and the data for this value is the name of the internal WordPerfect file type. Double-click the (Default) value, delete its data, and click OK. Now repeat the earlier technique to establish an association for DAT files. Now it affects only DAT files, without dragging along any other types.

> *Source: The Space Coast PC Journal, October,2003 "Tips from the Internet" compiled by Ron Ingraham, Space Coast User Group*

#### **Edit different parts of a document in the same window**

One of Word's more powerful yet lesser-known features is the ability to edit two different parts of a single document in the same window. Start by splitting the current window into two panes, either by using the Window I Split menu or by dragging the small slider at the top of the right scroll bar. You can then navigate to different parts of a document in the two panes, making sure, for instance, that what you say on page 2 is consistent with what you say on page 10.

The F6 key lets you jump between the two. You can close the second pane with Window I Remove Split or by dragging the dividing line between the panes to the top of the window.

*Source: Space Coast PC Journal, October, 2003, Page 15. These tips are extracted from the Internet, PC Magazine's Tip of the Day. To receive your personal copy daily, go to the following site and check the Newsletters to which you want to subscribe:<http://www.pcmag.com/catcgory2/0,4148,23,00.asp>*

#### **An Easier Way to Organize Your Favorites**

By Ed Hughes, Space Coast PC Users Group, Inc

When you add a new URL to *Internet Explorer's* favorites list, the new entry is put at the bottom of the list.

One way to put it where you want it is to pull down the Favorites menu in *Internet Explorer.*  Don't click the icon on the toolbar. When the list is open, you can scroll to the bottom of the list, grab the item you want to move and push it up the list.

*(Continued on page 6)* 

#### *(Continued from page 5)*

An even easier way is to pull down the menu and right click on any of the items on the list. Left click on Sort by Name. IE will put the items in alphabetic order.

If you want to add a new folder or rearrange the contents of a folder, you will have to use the Organize Favorites dialog box at the top of the list. It works, but it isn't very efficient when you need to rearrange the con-tents of several folders in your Favorites list.

Fortunately, you can use *Windows Explorer*  to make the job of organizing your favorites much simpler. All you need to do is right-click Start and left click Explore from the resulting submenu. Next, for *Windows* 98, navigate to the C:\Windows\Favorites folder. For *Windows XP,* navigate to C:\Documents and Settings\Owner\Favorites.

Now you can reorganize the Favorites folders' contents using the familiar Windows Explorer environment. Your changes will be reflected in the Favorites list the next time you open *Internet Explorer.* 

*Source: The Space Coast PC Journal, August , 2003, Page 10* 

#### Bits & Bytes, July 2003

*The following items were excerpted from the Official Newsletter of the Tampa-Bay Computer Club, "Bits & Bytes".* 

To enlarge script and some pictures, hit the CTRL key and Roll the scroll wheel on your mouse.

#### **Good Deeds and Values:**

Random Acts of Kindness Foundation: <http://www.actsofkindness.org/>

This web is dedicated to making the world a kinder place. It provides inspiration, guidance, announcements, newsletters, free resources, ideas, plans, links ot other Web sites, and much more.

#### Foundation for a Better Life: [http://www.forbetterlife.org](http://www.actsofkindness.org/)

Another boudnatin focusing on better living through values, providing recognition for TV commercials and billboards that reflect positive values,

among other things.

#### **System Support**

What's Safe to Remove from Windows Startup? [http://www.pacs-portal.co.uk/startup\\_index.htm](http://www.pacs-portal.co.uk/startup_index.htm)

Click here to see a flagged list for disabling programs to enhance performance. The recommendations: entries highlighted with an "!" should be left active, those highlighted with a "?" should be disabled at your discretion, and those marked with an "X" can be disable safely. All applications installed using the default installation procedure start when Windows starts. Too many of these programs running in the background may slow other programs down sufficiently to be unusable. Since all programs use a portion of the system memory and resources, this leaves a smaller percentage that can be used for other programs once they're opened.

#### Defrag:

[http://support/Microsoft.com/support/kb/articles/](http://support/Microsoft.com/support/kb/articles/Q186/9/78.asp) Q186/9/78.asp

If you have ever gotten the message, "Drive's Contents Have Changed: Restarting" while attempting to defrag your hard disk. Visit this site for some helpful hints.

#### **Technology**

**Locker Gnome**[—http://www.lockergnome.com/](http://www.lockergnome.com/) Free Technology newsletters are available here.

**Sharkey Extreme**[—www.sharkeyextreme.com](www.sharkeyextreme.com) One of the best sources for news, reviews, and information about current technology.

#### **AgeSpan**[—http://agespan.com/](http://agespan.com/)

Explore solutions for senior an all that AgeSpan offers. Includes links to other Websites that might be of interest.

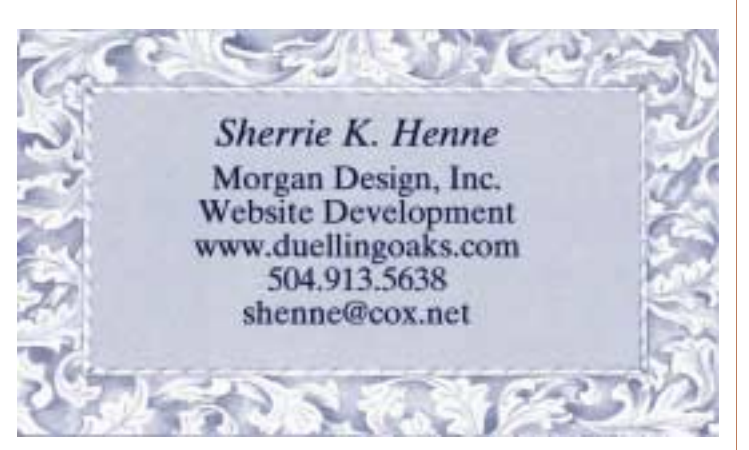

## **NOPCC Directory**

#### Elected Officers

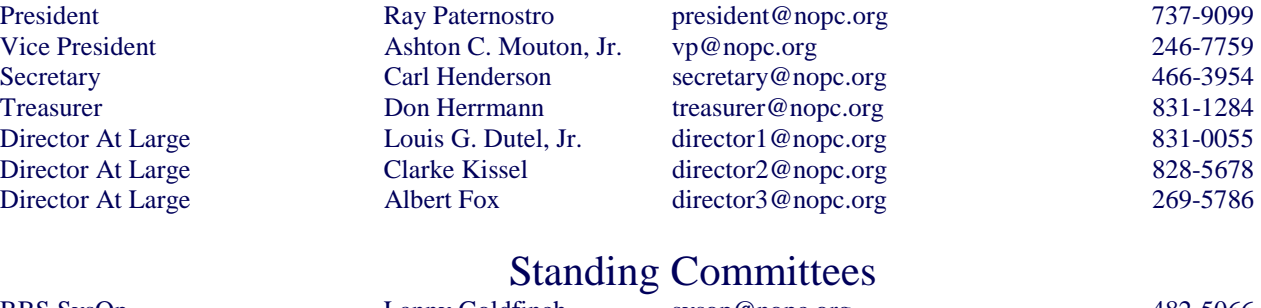

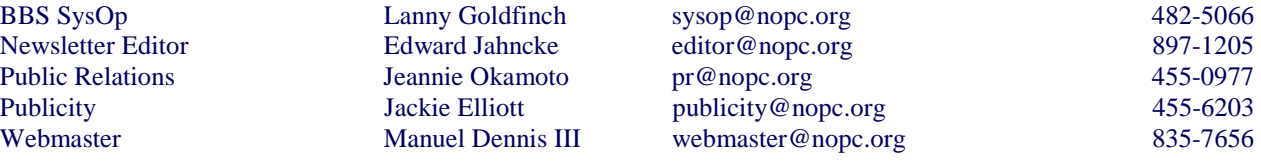

#### Special Interest Groups

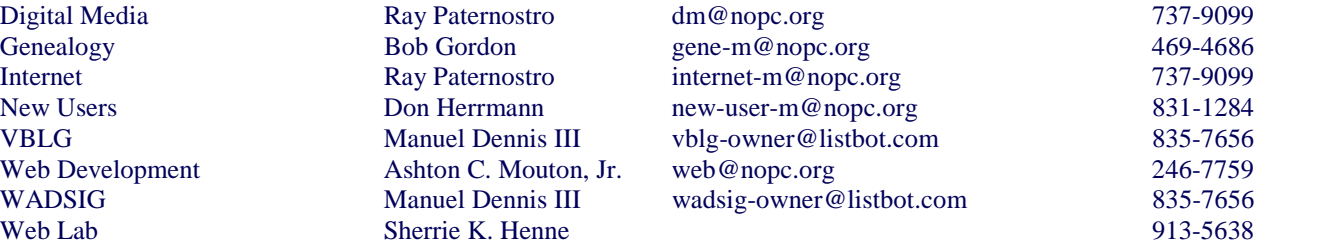

#### Other Important Numbers / Addresses

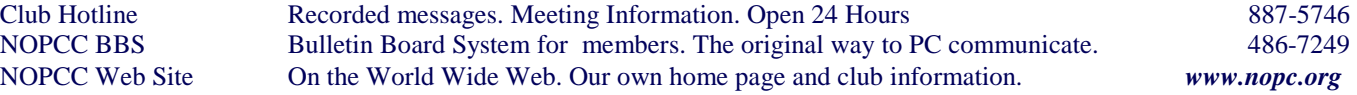

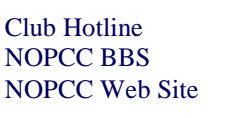

Web Development

Digital Media

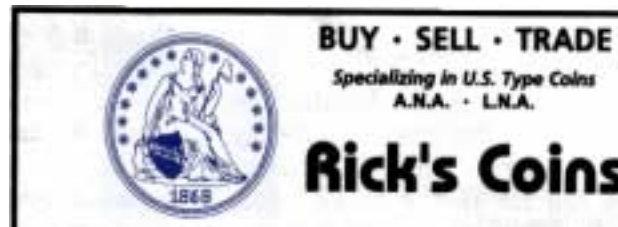

**Rick Demers** P.O. Box 8586 Metairie, LA 70011 Phone: 504-455-4468<br>E-Mail: rick.dem@ix.netcom.com

## **SOUTHERN STAR INTERNET**

**Standard Services** 56K . ISDN . ADSL **Multiple Users** Email & Wabmail

**Business Services** Domain Register & Host Static IP Addresses Host Email . FTP . Lists

**Web Sites** FrontPage Extensions CGI (Perl, PHP, ASP) Java · SSL · SQL

Dial-in numbers in New Orleans, Covington, Hammond, Skidell

John Souveitor johns @sstar.com www.sstar.com

(504) 888-3348 · fax (504) 779-6949 P. O. Box 7335 + Metairie, LA 70010 Tech Support (24 x 7) (BBB) 417-4304

A.N.A. . L.N.A.

ick's Coins

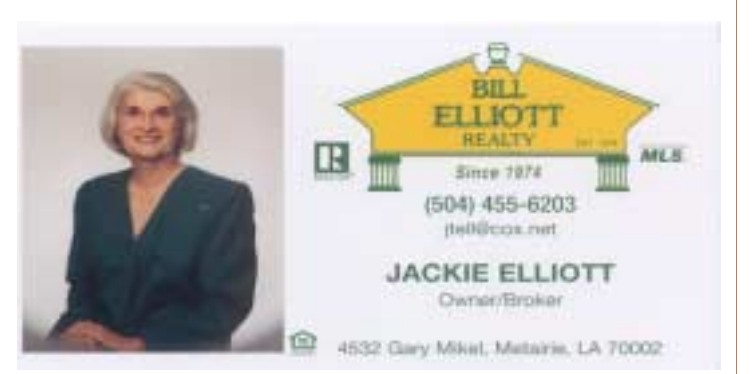

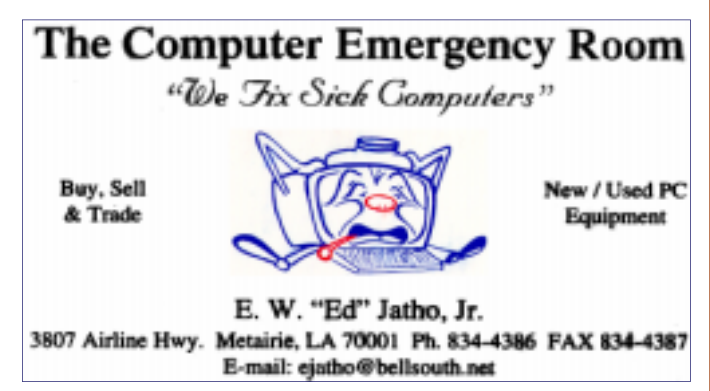

## *October 2003*

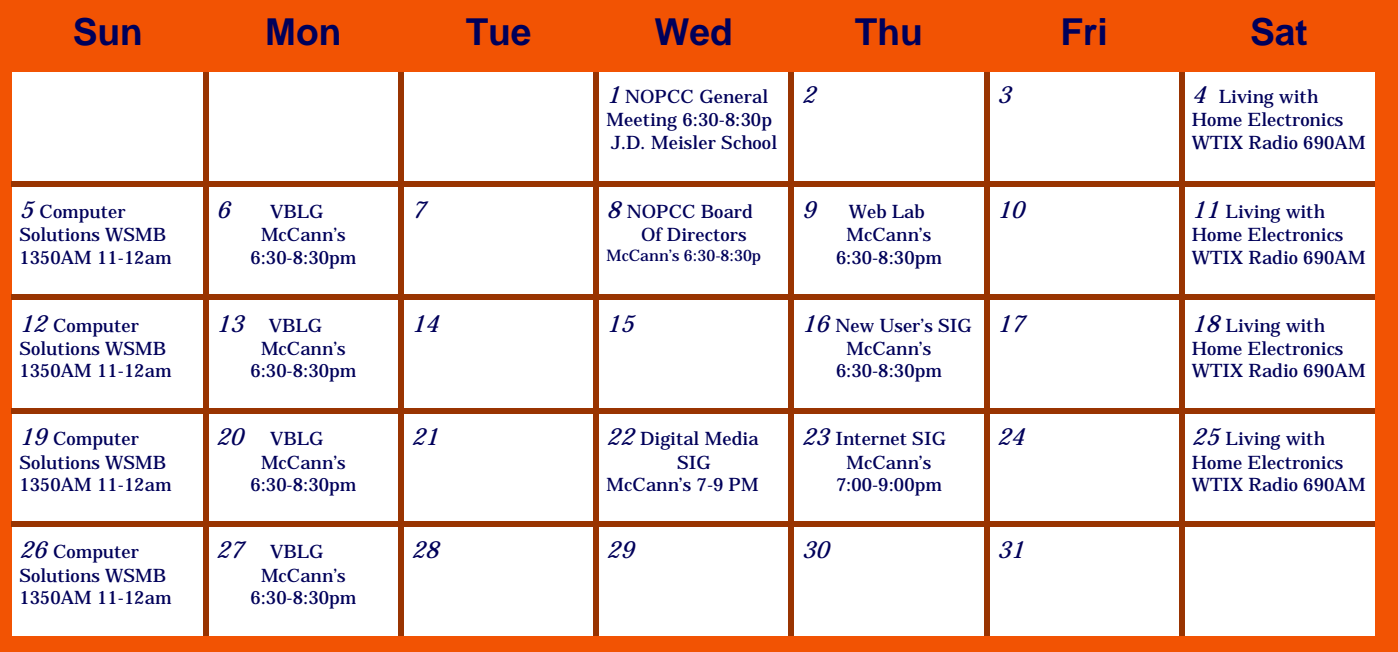

The New Orleans Personal Computer Club (NOPCC) is a private non-profit organization chartered under the State of Louisiana. Its purpose is to provide an open forum for discussion and education of the membership in the use and application of PCs, peripheral equipment and software. The opinions expressed in this newsletter are those of the author (s) and do not necessarily reflect those of the NOPCC , its members or its officers. The club does not verify for accuracy the articles in this newsletter and leaves verification of accuracy to its readers. Articles in this newsletter may be duplicated as long as credit is given to the author (s) and the NOPCC. Annual Dues Schedule: Regular Member, \$40/yr.; Family Membership, \$60/yr.; and Students (under 21) , \$20/yr. Meetings are held at 6:30 on the 1st Wednesday of each month at J.D. Meisler Jr. High School on Cleary Avenue in Metairie, Louisiana.

New Orleans Personal Computer Club P. O. Box 8364 Metairie, Louisiana 70011